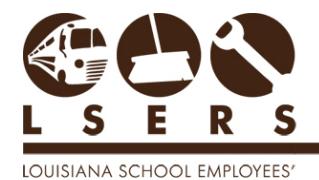

**RETIREMENT SYSTEM** 

Purpose: To provide an overview on Member Information form, and detailed instructions for both employers and members to inquire and update member information, retrieve statements and make updates.

### Contents

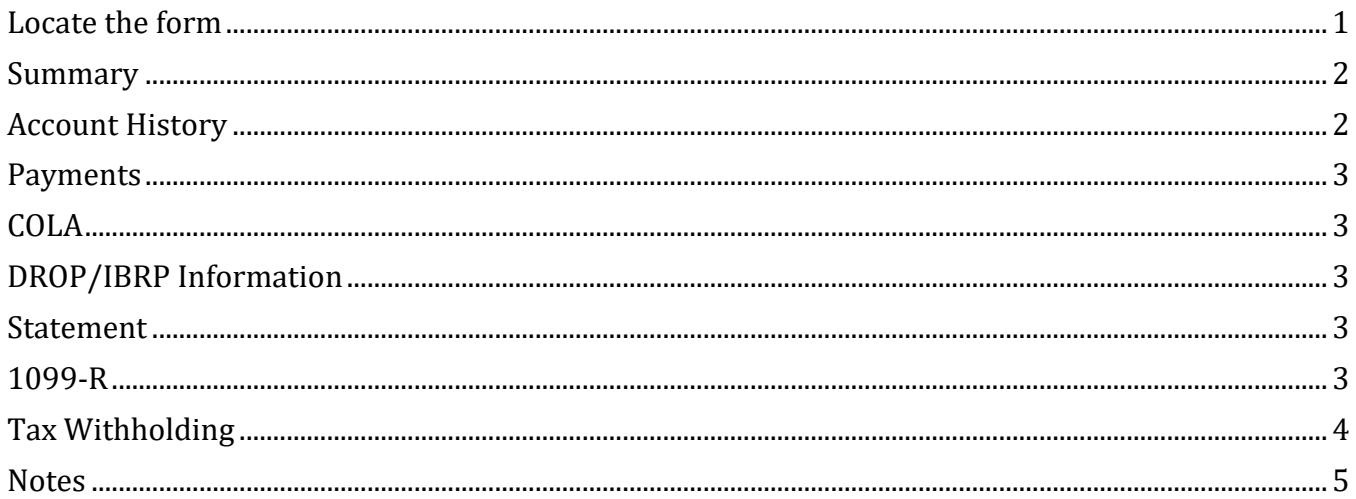

## <span id="page-0-0"></span>Locate the form

Log into www.lsers.net and find Member Information under Forms option.

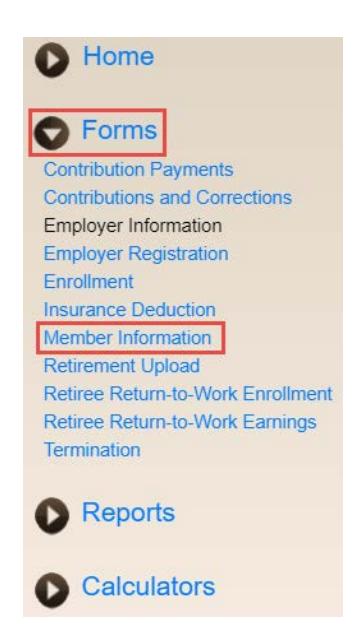

If you are a member, your personal information will be shown on the screen. If you are an employer, enter a member's social security number to begin.

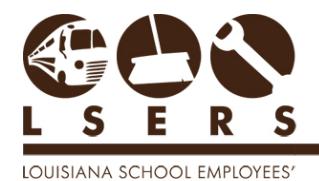

#### <span id="page-1-0"></span>Summary

**RETIREMENT SYSTEM** 

Your personal and general retirement account information can be reviewed in this section. The contact information can be updated by clicking Update Information. If you discovered any error information which cannot be updated online, please use **Message LSERS** to contact LSERS for corrections.

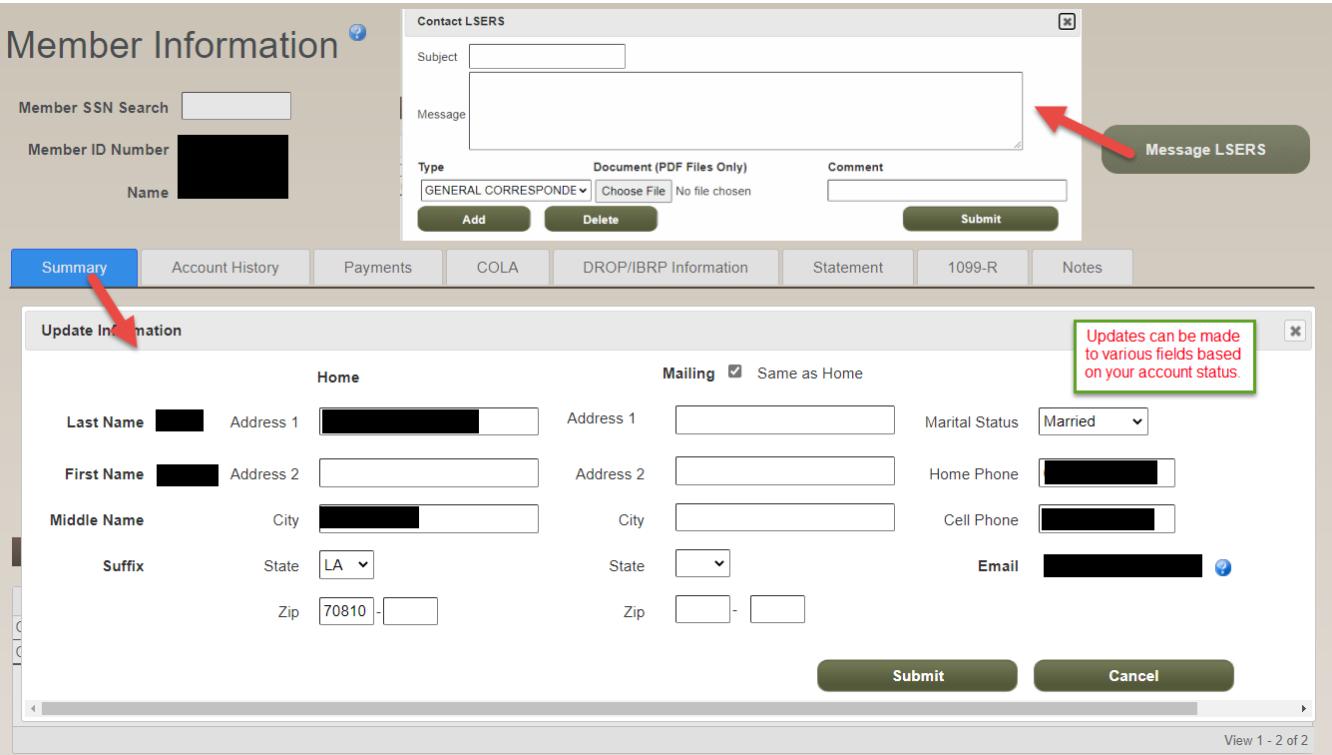

If the email address is updated, it will become the member's new login id. A notification email will be sent to the new email address.

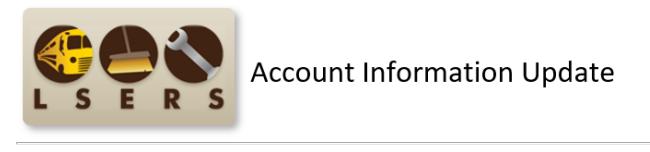

Your Personal Information has been updated through LSERS online services. Please login to your account to verify the information is correct.

If this request is in error or has been requested by mistake, please contact our office at 225.925.6484 or toll free 1.800.256.3718. You may also contact us by email. As always, we appreciate and welcome any and all comments, as this helps us identify ways to make improvements for you and provide better service to our members and employers.

# <span id="page-1-1"></span>Account History

This section includes a member's salary, contributions and service credits history in LSERS.

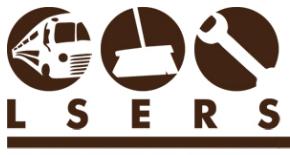

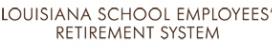

### <span id="page-2-0"></span>Payments

If any, the history of your payments from LSERS can be located in this section. Also, the current year monthly check stubs can be retrieved from here.

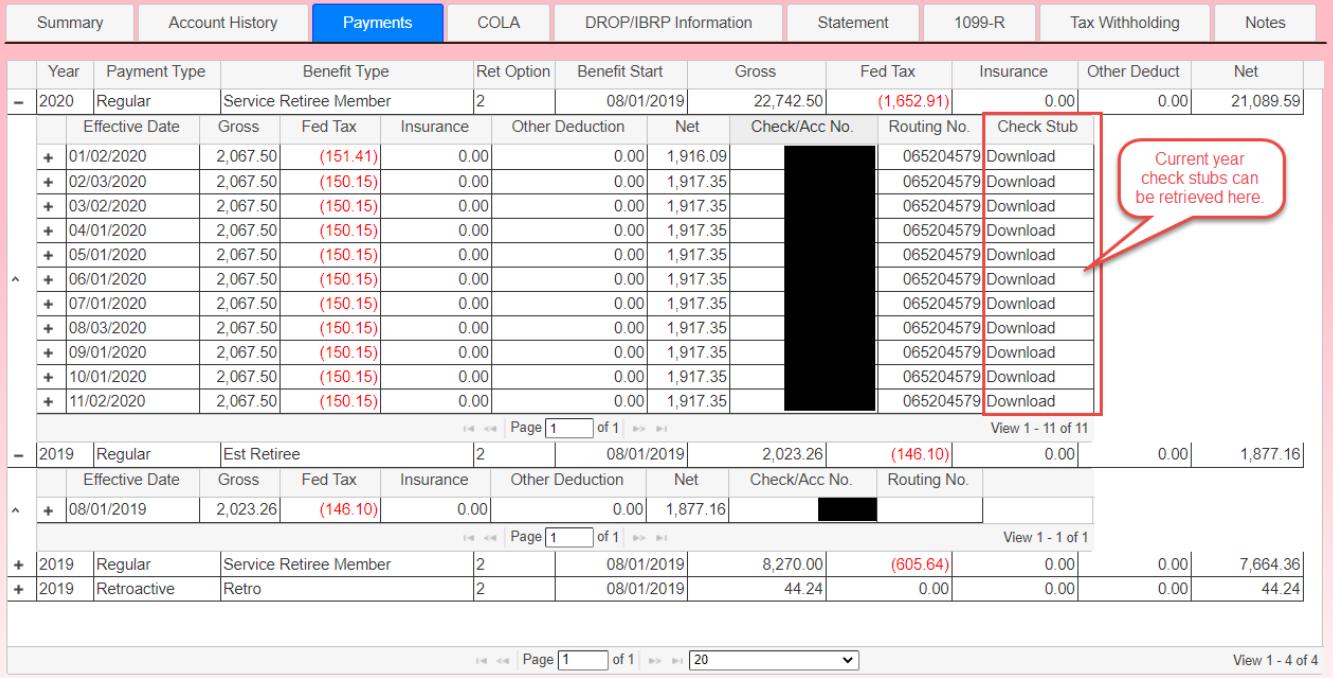

## <span id="page-2-1"></span>COLA

If you have received COLAs from LSERS, the history information can be found in this section.

### <span id="page-2-2"></span>DROP/IBRP Information

If you have participated DROP/IBRP program, all related information can be located in this section. Also, the latest DROP/IBRP statement can be retrieved here.

#### <span id="page-2-3"></span>**Statement**

If you are an active member, the recent year Member Statement can be retrieved from here.

#### <span id="page-2-4"></span>1099-R

If you are a retiree and received payments from LSERS, the historical 1099-R tax forms can be retrieved from this section.

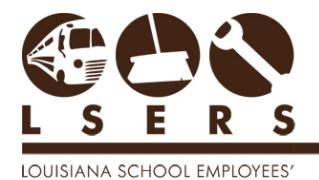

**RETIREMENT SYSTEM** 

## <span id="page-3-0"></span>Tax Withholding

If you are receiving periodic payments from LSERS, you can change your tax withholding amount through this section or by submitting a [Form W-4P.](http://www.irs.gov/pub/irs-pdf/fw4p.pdf)

1. Pick a payment type if you have multiple types. Then the current withholding information will be displayed.

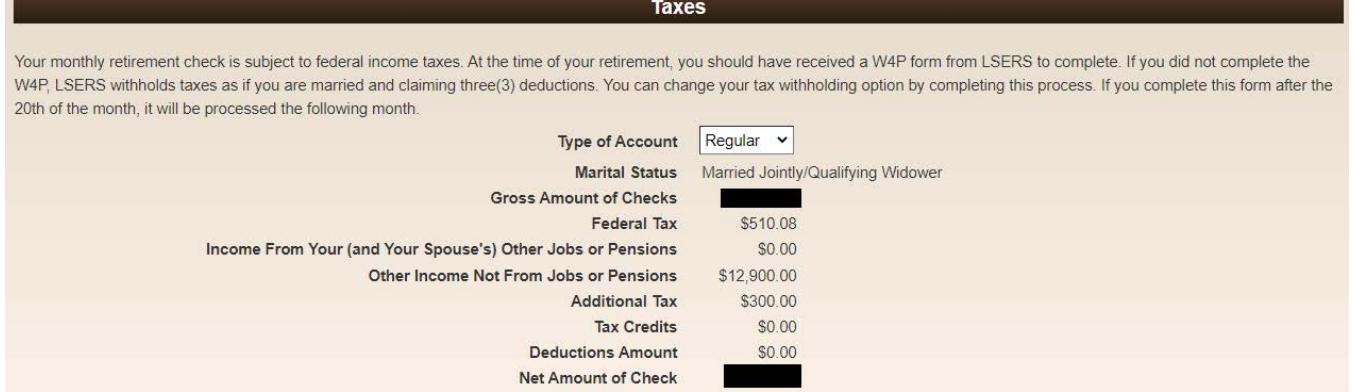

2. Make desired changes in the Estimate Tax Withholding section and click Estimate to see the updated amount in the Tax Withholding Estimate Results. If you satisfy with the changes, click Change May Withholding to complete. You should see changes in your payments within two payrolls.

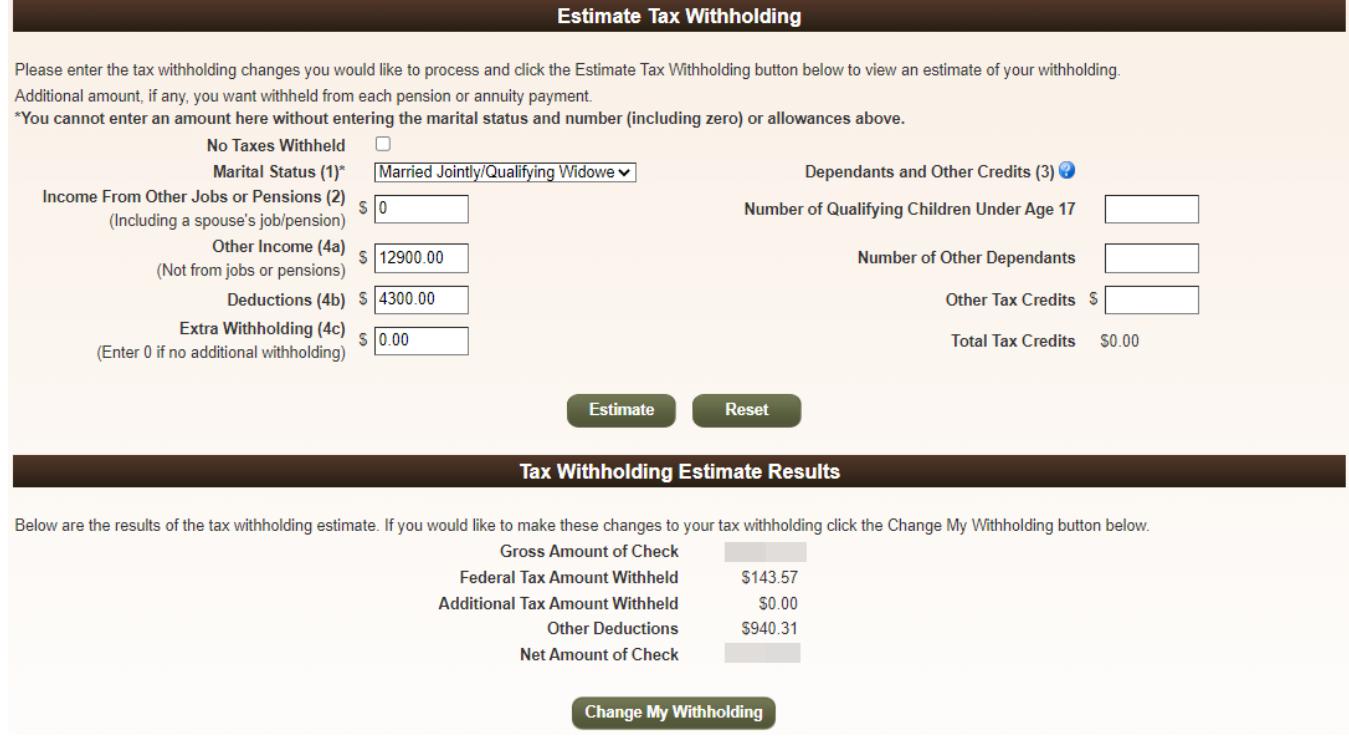

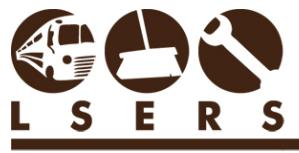

LOUISIANA SCHOOL EMPLOYEES'

### <span id="page-4-0"></span>**Notes**

This section keeps all transactions occurred on this member's account.